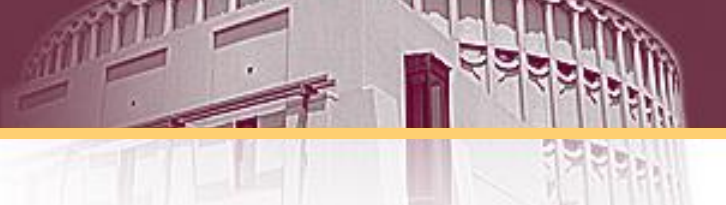

### **Wireless Hacking**

### Chun-Jen (James) Chung

### Arizona State University

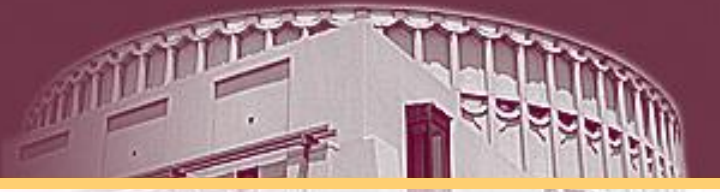

## Wireless Equipment

## Windows x. Linux

- Windows
	- Wireless NIC drivers are easy to get
	- Wireless hacking tools are few and weak
		- Unless you pay for AirPcap devices or OmniPeek
- Linux
	- Wireless NIC drivers are hard to get and install
	- Wireless hacking tools are much better

# OmniPeek

- WildPackets now packages AiroPeek & EtherPeek together into OmniPeek
- A Windows-based sniffer for wireless and wired LANs
- Only supports a few wireless NICs

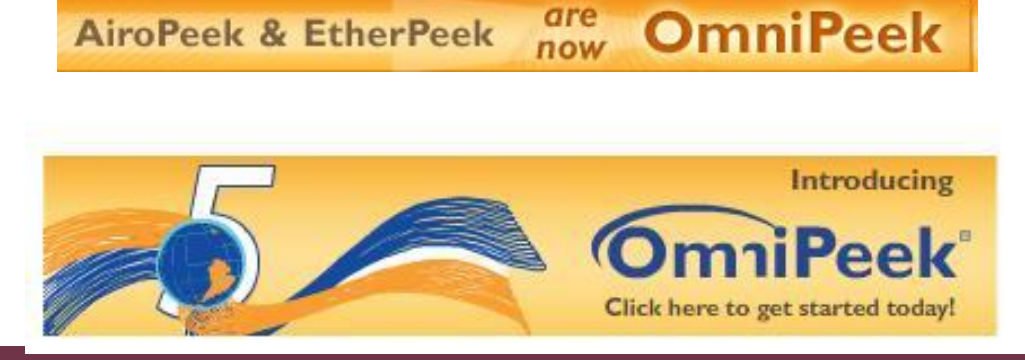

# Chipsets of Wireless Cards

- For Linux, the best chipsets to use are Orinoco, Prism2.x/3, Atheros, and Cisco
- A good resource is at Madwifi
	- Go to http://madwifiproject.org/wiki/Compatibility

## Antennas

- Omnidirectional antenna sends and receives in all directions
- Directional antennas focus the waves in one direction
	- The Cantenna shown is a directional antenna

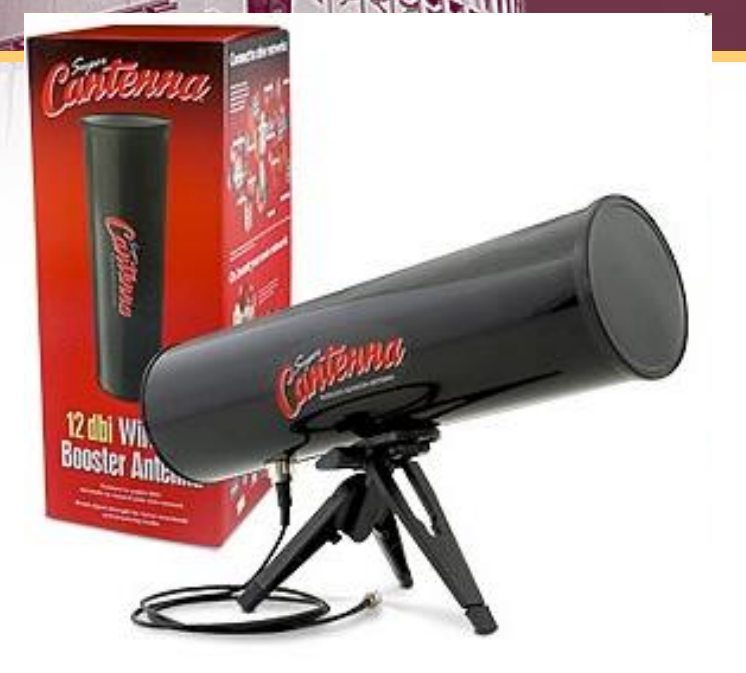

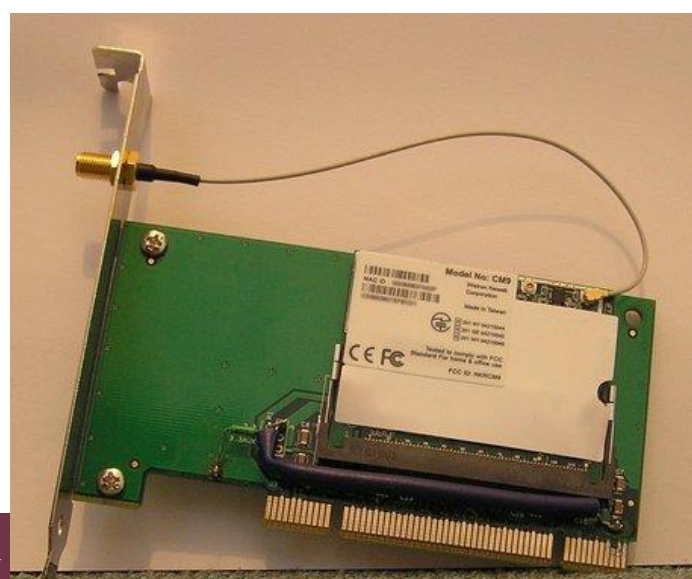

## Stacked Antennas

- Quad stacked antenna
	- Four omnidirectional antennas combined to focus the beam away from the vertical
	- Beamwidth: 360° Horizontal, 15° Vertical
	- Can go half a mile or more see right

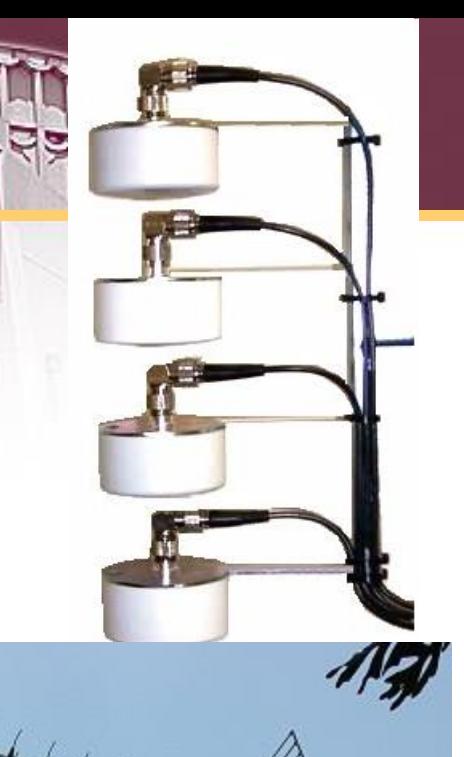

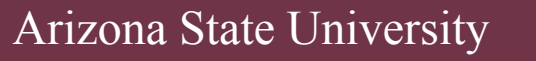

# WISPer

• Uses "multi-polarization" to send through trees and other obstructions

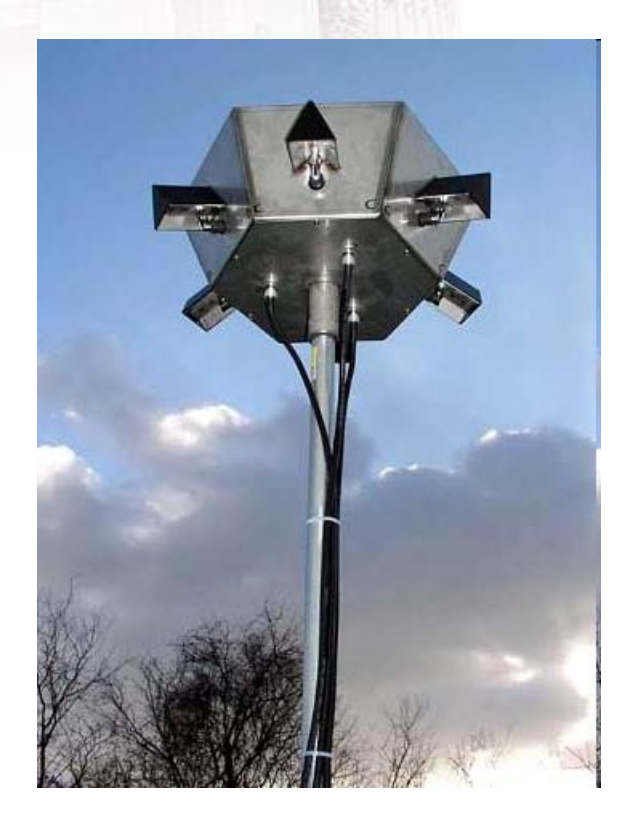

# Global Positioning System (GPS)

- Locates you using signals from a set of satellites
- Works with war-driving software to create a map of access points

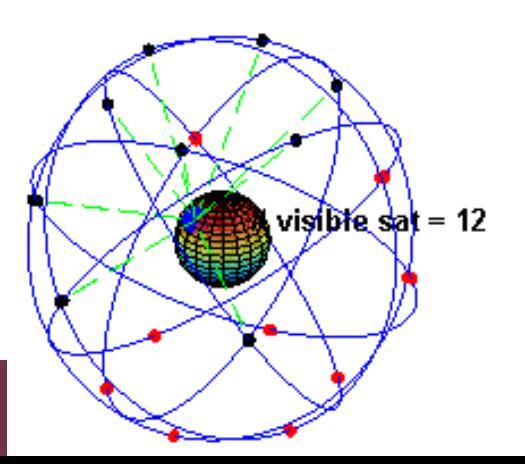

Arizon

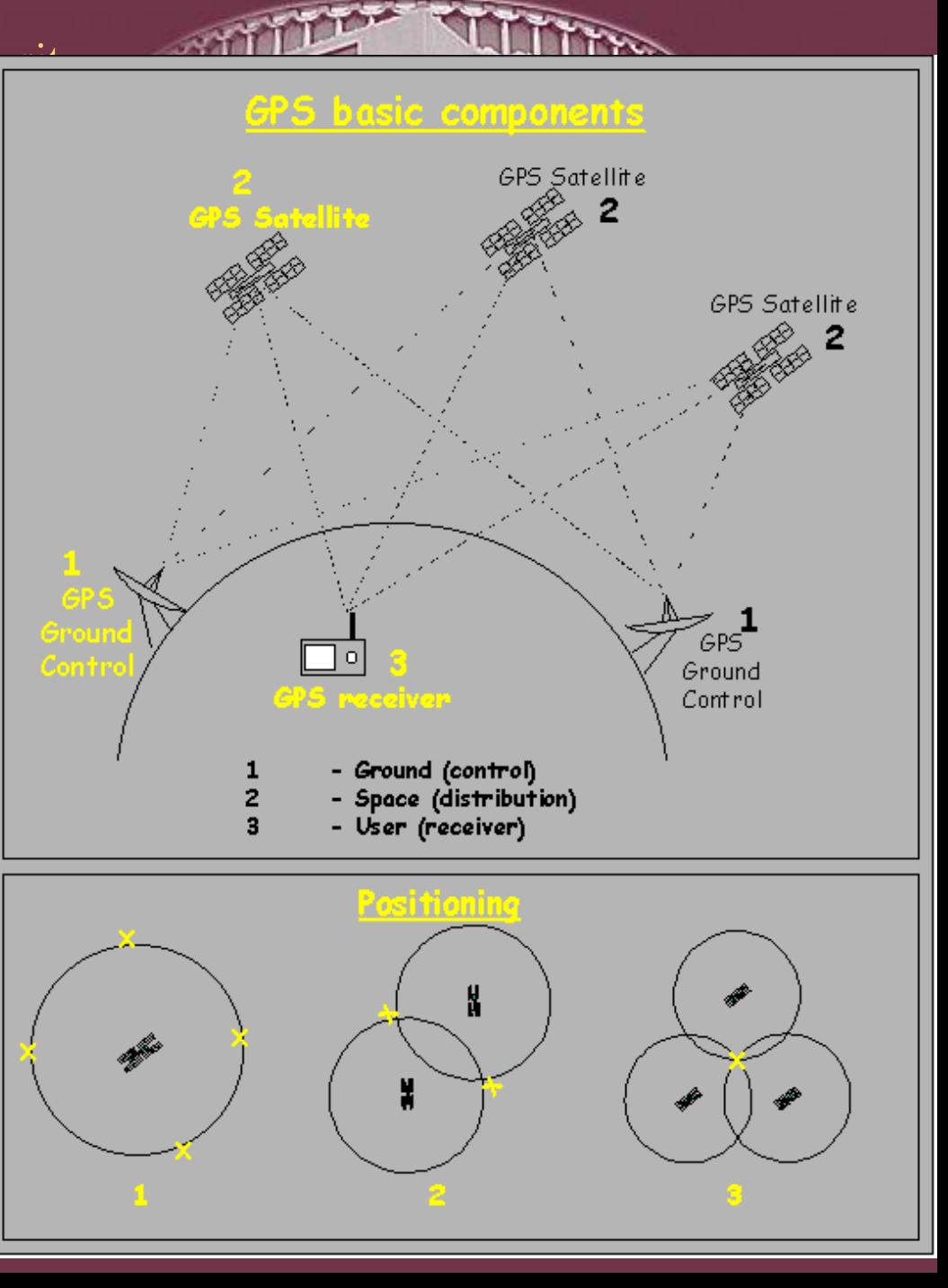

# Pinpoint your Location with Wi-Fi

- Skyhook uses wardriving to make a database with the location of many Wi-Fi access points
- Can locate any portable Wi-Fi device
- An alternative to GPS

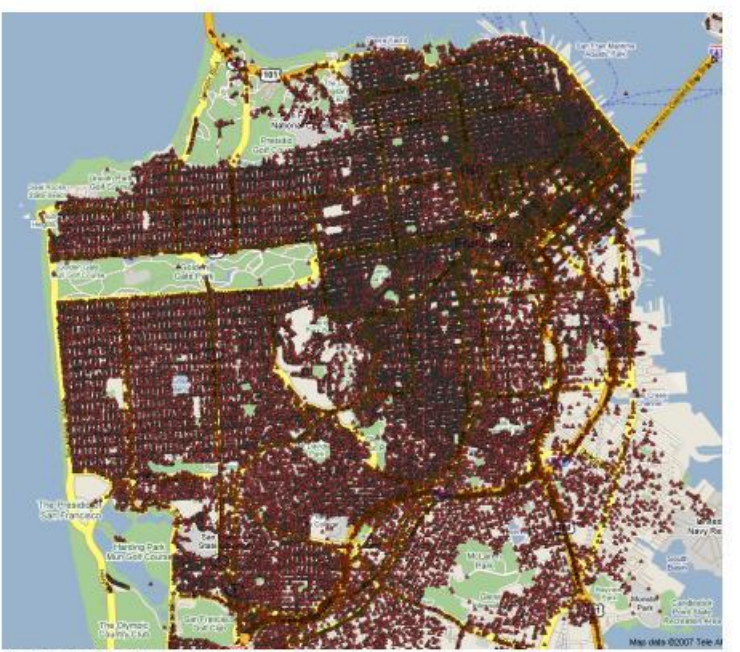

San Francisco Coverage Area

# iPhone vs. Android

• The iPhone combines GPS, Wi-Fi, and cell tower location technology to locate you

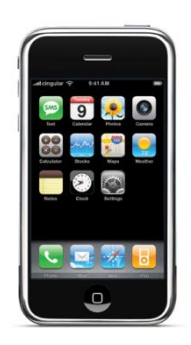

• You can wardrive with the Android phone and Wifiscan

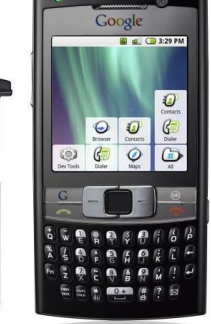

# War-Driving Software

# Terms

- Service Set Identifier (SSID)
	- An identifier to distinguish one access point from another
- Initialization Vector (IV)
	- Part of a Wired Equivalent Privacy (WEP) packet
	- Used in combination with the shared secret key to cipher the packet's data

#### **Choose a wireless network**

Click an item in the list below to connect to a wireless network in range or to get more information.

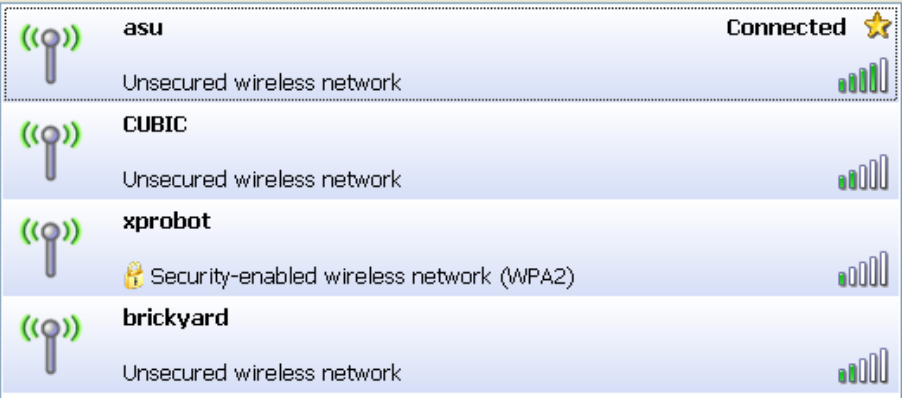

# NetStumbler

- Very popular Windows-based war-driving application
- Analyzes the 802.11 header and IV fields of the wireless packet to find:
	- SSID
	- MAC address
	- WEP usage and WEP key length (40 or 128 bit)
	- Signal range
	- Access point vendor

# How NetStumbler Works

- NetStumbler broadcasts 802.11 Probe Requests
- All access points in the area send 802.11 Probe Responses containing network configuration information, such as their SSID and WEP status
- It can also use a GPS to mark the positions of networks it finds

### CSE468/598 Computer Network Security NetStumbler - [20090422111907]

#### 3

File Edit View Device Window Help

圃

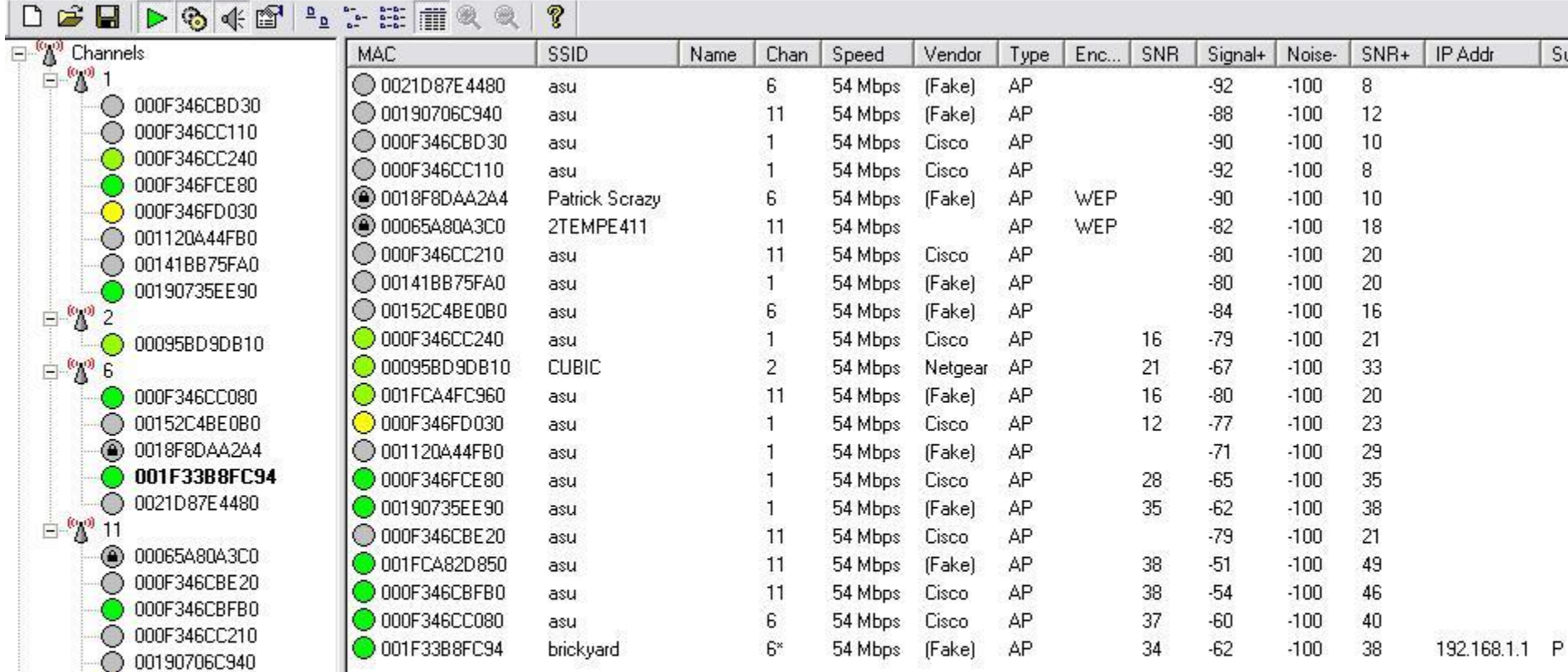

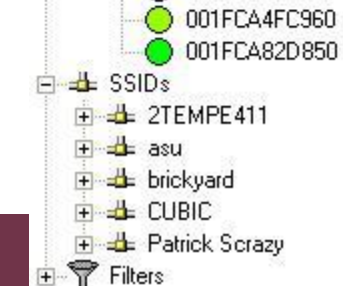

# NetStumbler Countermeasures

- NetStumbler's relies on the Broadcast Probe Request
- Wireless equipment vendors will usually offer an option to disable this 802.11 feature, which effectively blinds NetStumbler
	- But it doesn't blind Kismet

# Kismet

- Linux and BSD-based wireless sniffer
- Allows you to track wireless access points and their GPS locations like NetStumbler
- Allow spectrum analysis (with Wispy)
- Sniffs for 802.11 packets, such as Beacons and Association Requests
	- Gathers IP addresses and Cisco Discovery Protocol (CDP) names when it can
- Kismet Countermeasures
	- There's not much you can do to stop Kismet from finding your network

## Kismet Features

- Windows version
	- Runs on cygwin, only supports two types of network cards
- Airsnort compatible weak-iv packet logging, however airsnort is too OLD, use aircrack-ng instead.
- Runtime decoding of WEP packets for known networks

## Kismet

– You can use Backtrack

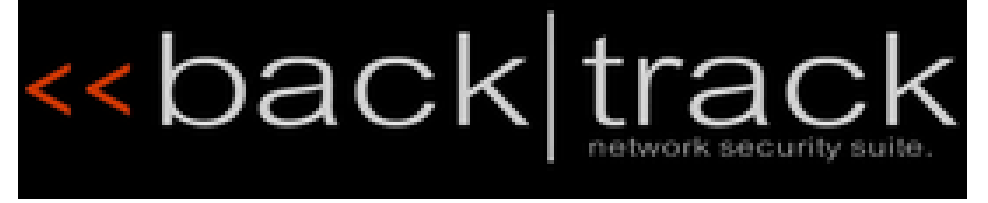

- [http://www.remote](http://www.remote-exploit.org/backtrack_download.html)[exploit.org/backtrack\\_download.html](http://www.remote-exploit.org/backtrack_download.html)
- However, here our demo is based on ubuntu, NIC Atheros AR5001X+, internal wireless card.
	- Madwifi <http://www.madwifi.com/>

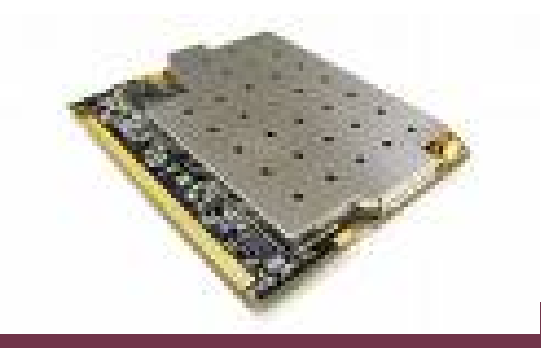

## Kismet Screenshot

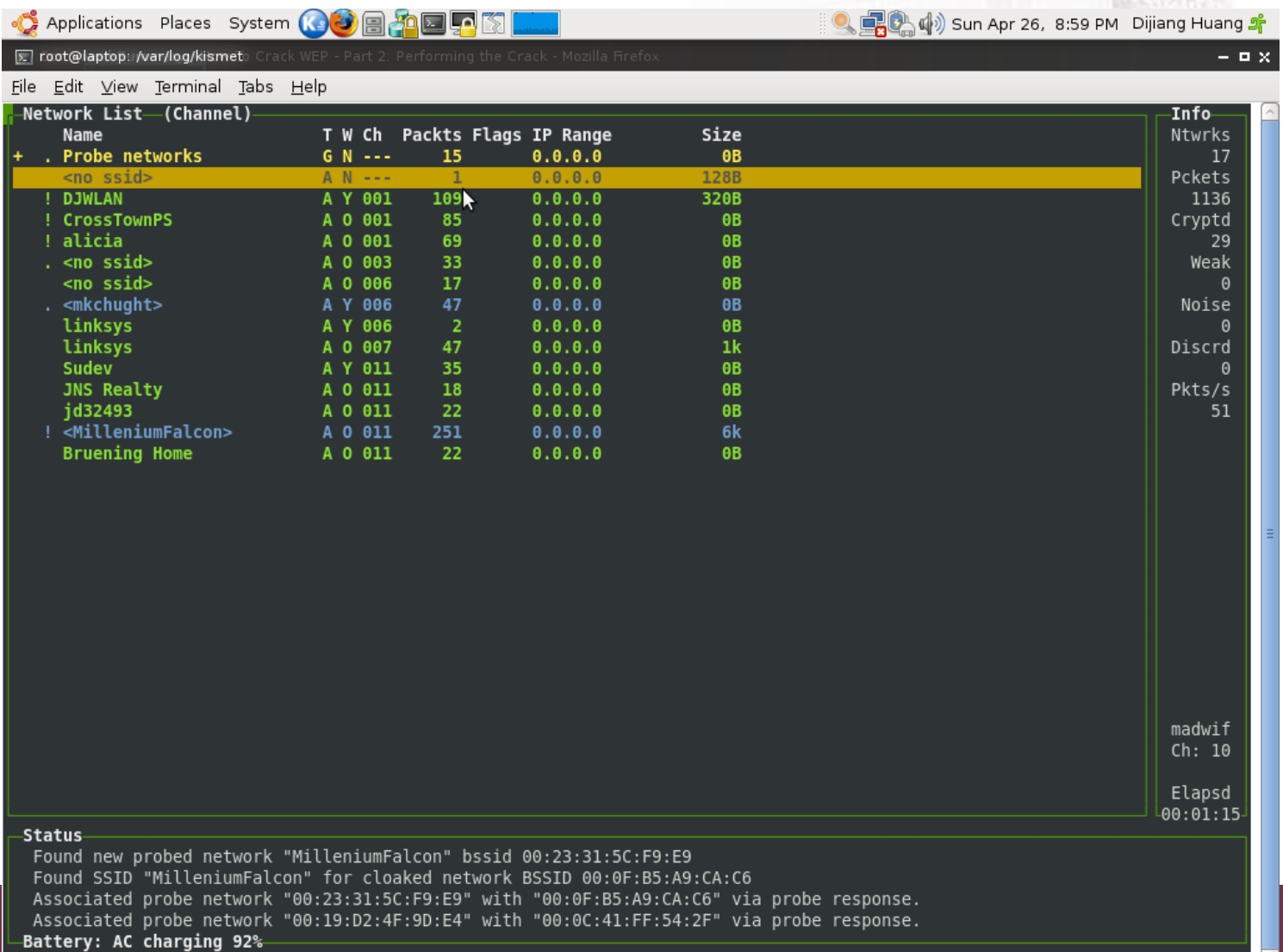

Battery: AC charging 92%

# Wardriving

- Finding Wireless networks with a portable device
	- Image from overdrawn .net

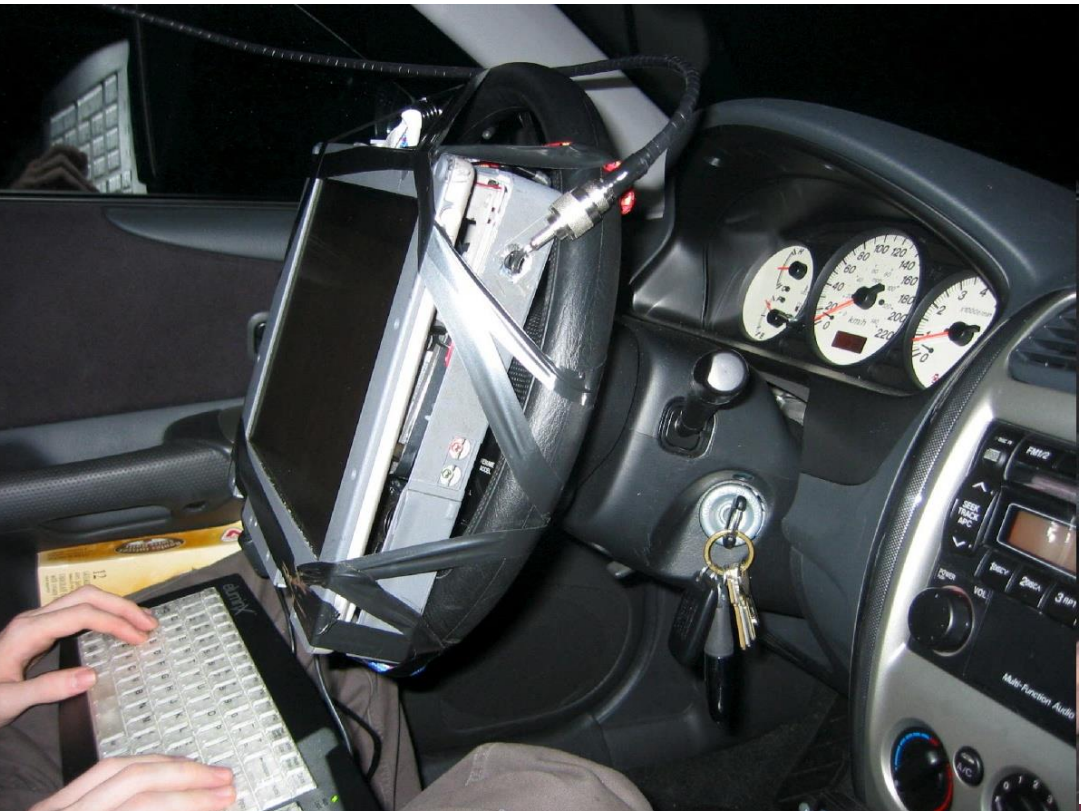

### Vistumbler (http://www.vistumbler.net/)

- Find Wireless access points
- GPS Support
- Compatible with Netstumbler
- Export access point GPS locations to a google earth kml file
- Live Google Earth Tracking Auto KML automatically shows access points in google earth.
- Speaks Signal Strength using sound files, windows sound api, or MIDI
- Open Source

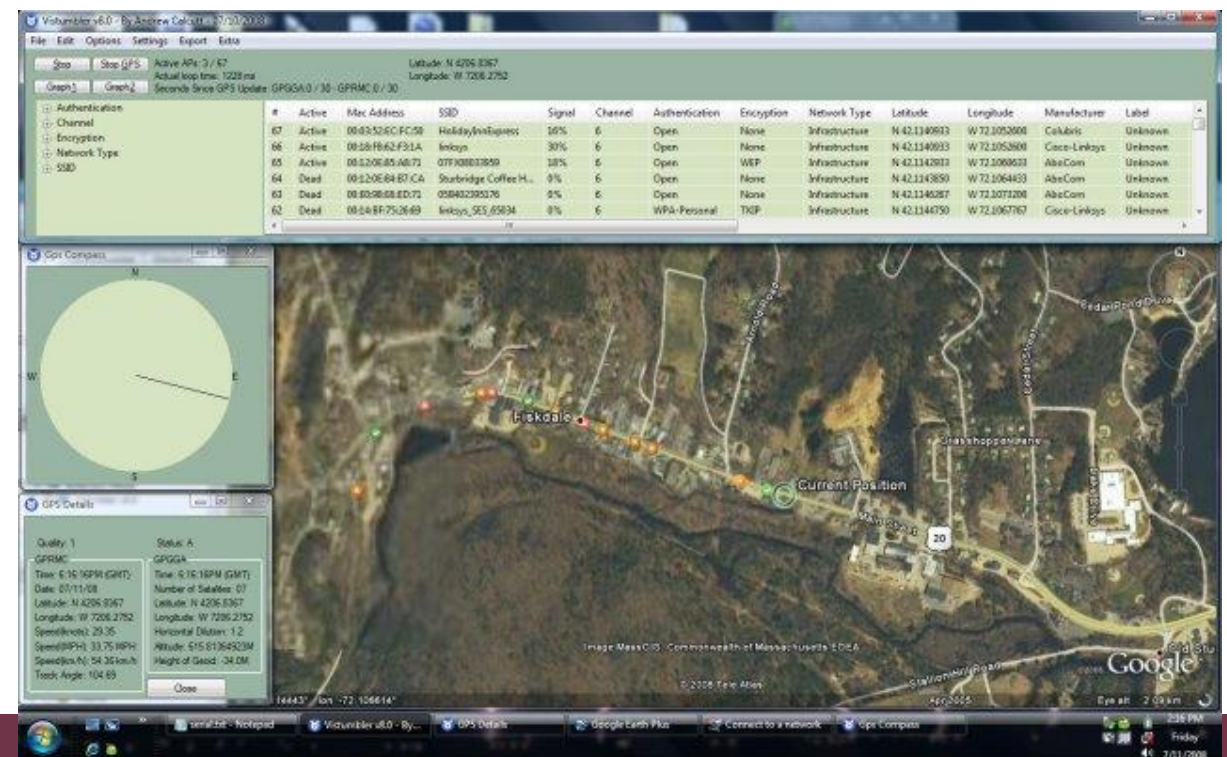

Arizona State University

## Cain (http://www.oxid.it/)

- It uses the Winpcap Packet Driver to control the wireless network card. Access points and ah-hoc networks are enumerated using 802.11 OIDs from Windows DDK at intervals of five seconds and WLANs parameters (MAC address, SSID, Vendor, WEP Encryption, Channels.... ) are displayed in the scanner list.
- With Abel, it can crack WEP's password

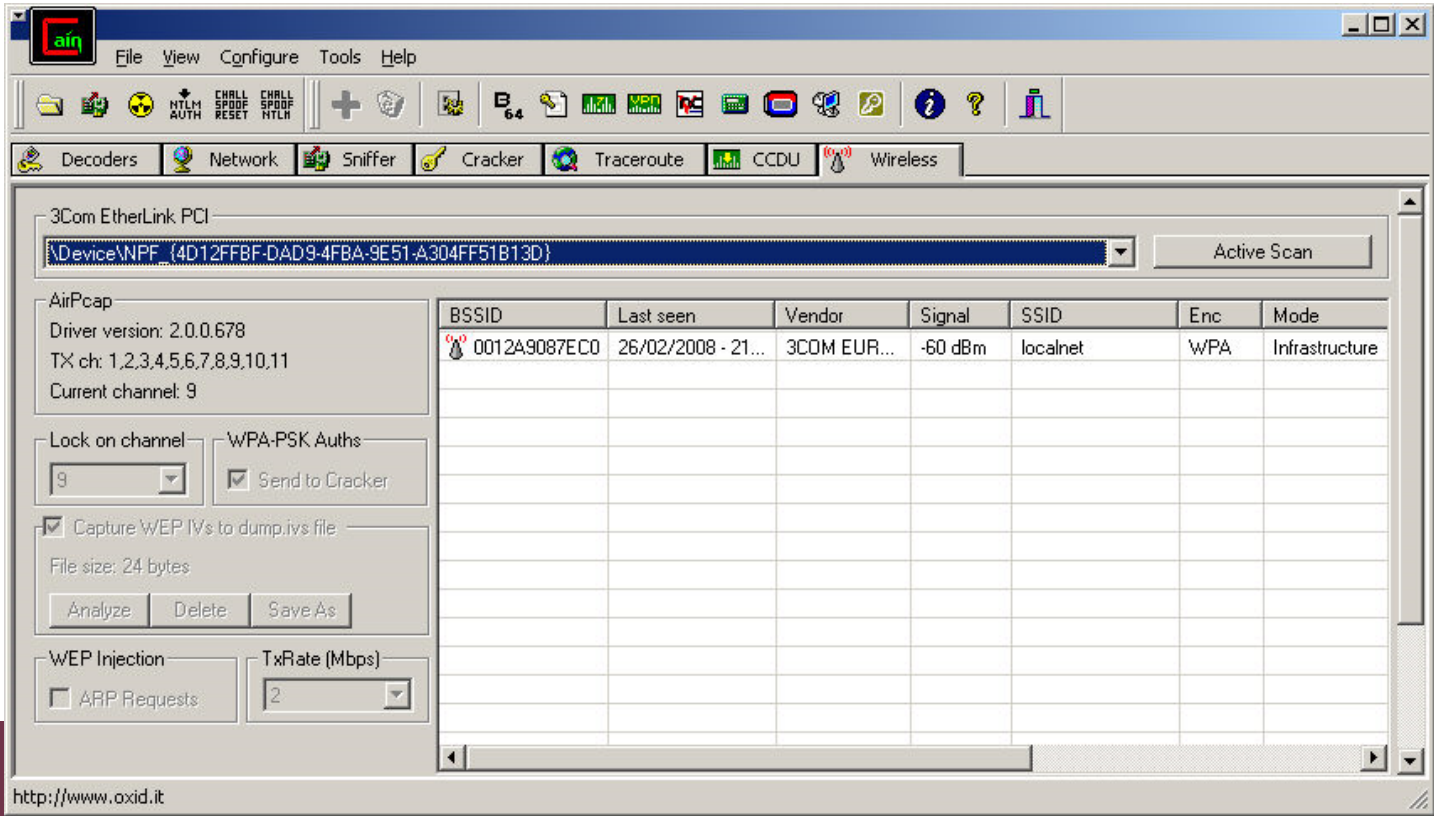

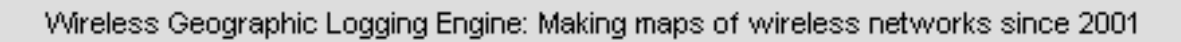

IGL E.F

16,743,561 points from 977,853,683 unique observations.

- WiGLE
	- [\(http://www.wigle.net/\)](http://www.wigle.net/)
	- Collects wardriving data from users
	- Has over 16 million records

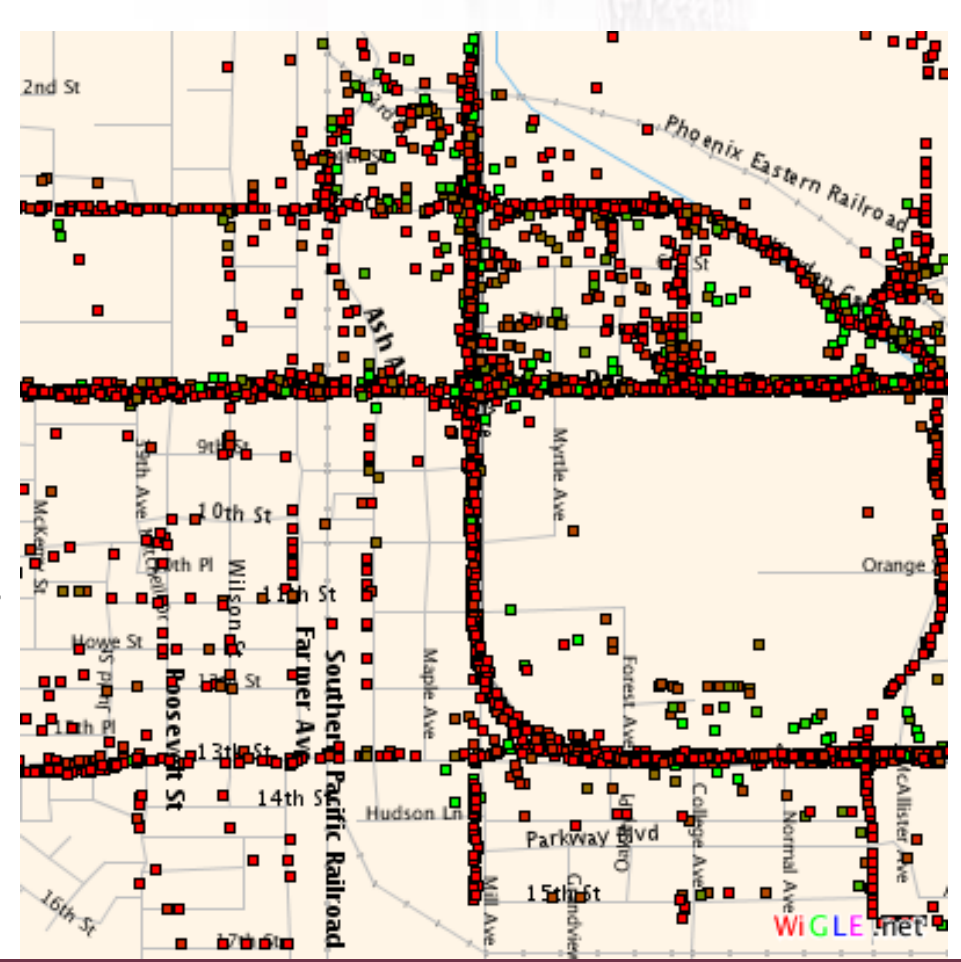

Arizona State Uniwarsityve Tempe as of 4/22/09

### Wireless Scanning and Enumeration

- Goal of Scanning and Enumeration – To determine a method to gain system access
- For wireless networks, scanning and enumeration are combined, and happen simultaneously

# Wireless Sniffers

- Not really any different from wired sniffers
- There are the usual issues with drivers, and getting a card into *monitor* mode

# Wireshark WiFi

#### – Enable the wireless device in monitor mode

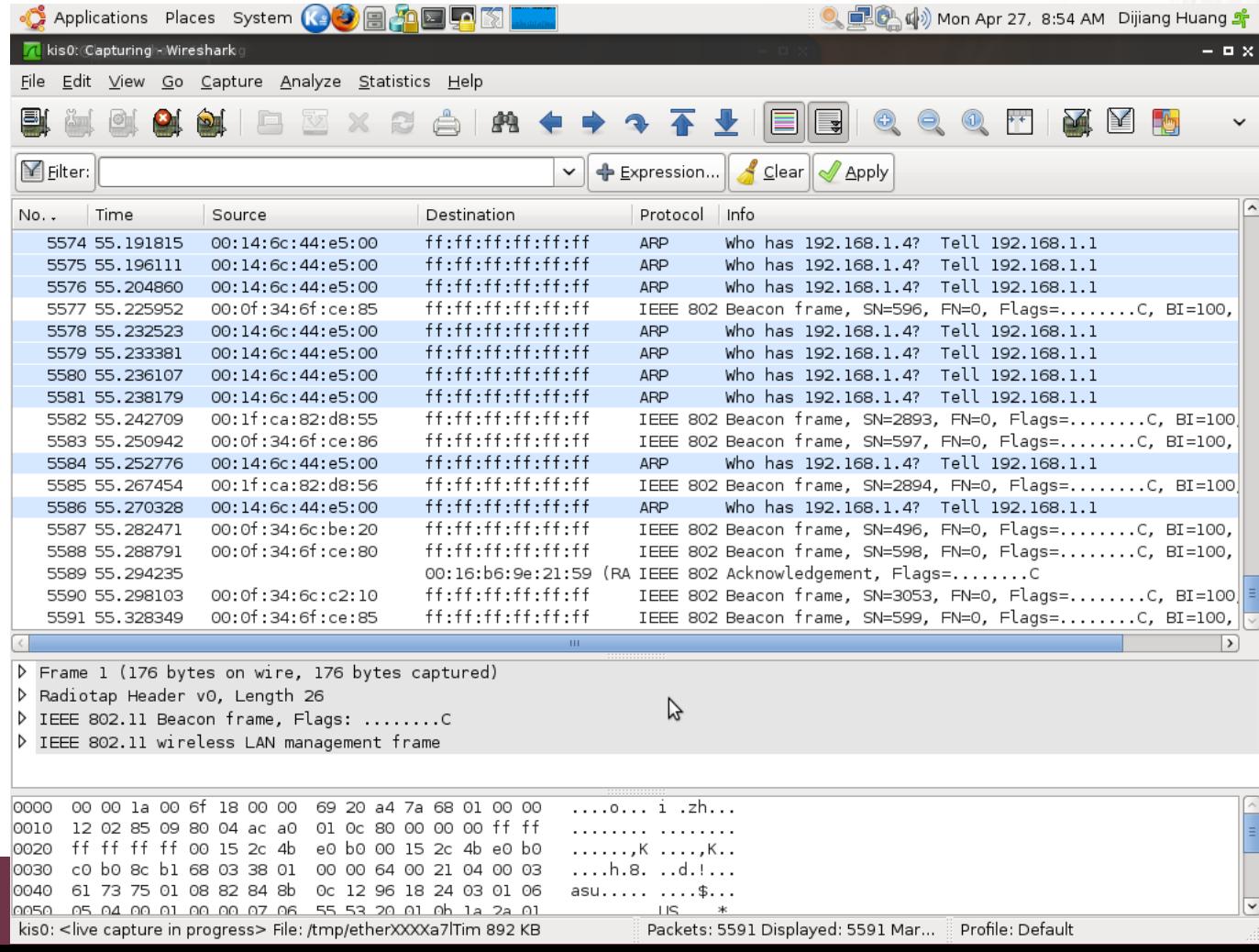

# Identifying Wireless Network Defenses

# **SSID**

- SSID can be found from any of these frames
	- **Beacons**
		- Sent continually by the access point (unless disabled)
	- **Probe Requests**
		- Sent by client systems wishing to connect
	- **Probe Responses**
		- Response to a Probe Request
	- **Association and Reassociation Requests**
		- Made by the client when joining or rejoining the network
- If SSID broadcasting is off, just send adeauthentication frame to force a reassociation

# MAC Access Control

- Each MAC must be entered into the list of approved addresses
- High administrative effort, low security
- Attacker can just sniff MACs from clients and spoof them

# Gaining Access (Hacking 802.11)

# Specifying the SSID

• In Windows, just select it from the available wireless networks

Arizon

- Click on set up a wireless network from a home or small office.
- And then input the SSID

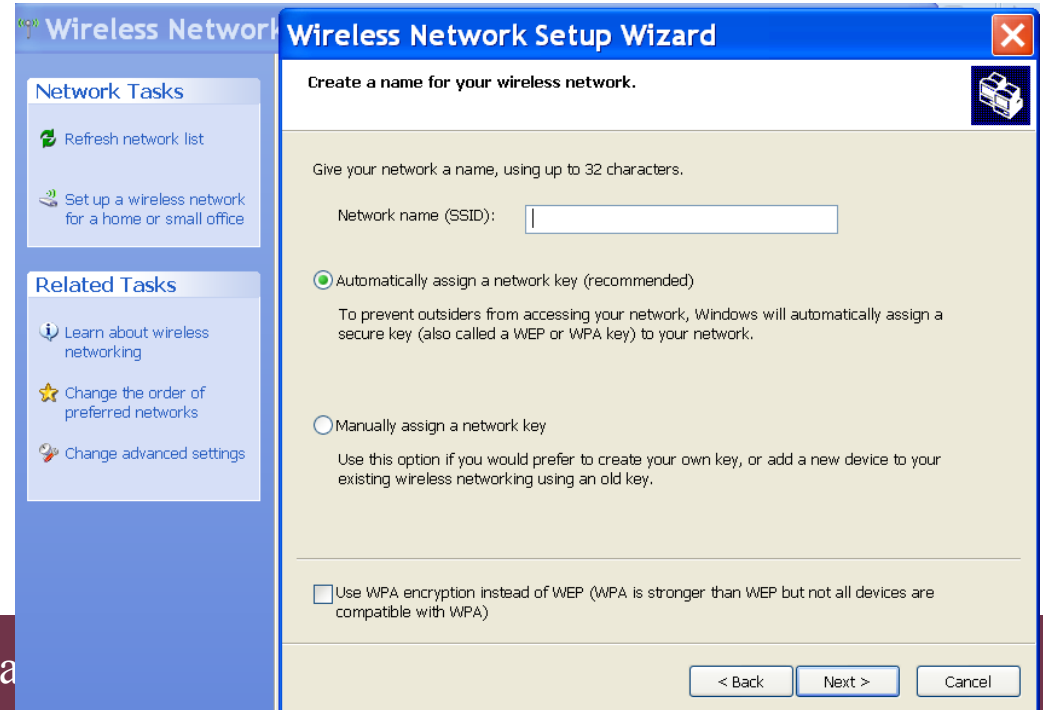

# Changing your MAC

- In Windows Vista
	- Rund regedt32
	- Navigate to HKEY\_LOCAL\_MACHINE\SYSTEM\CurrentControlSet\Control\Class\{4 D36E972-E325-T1CE-BFC1-08002BE10318}
	- Find REG SZ name NetworkAddress and change it
- SMAC is easier

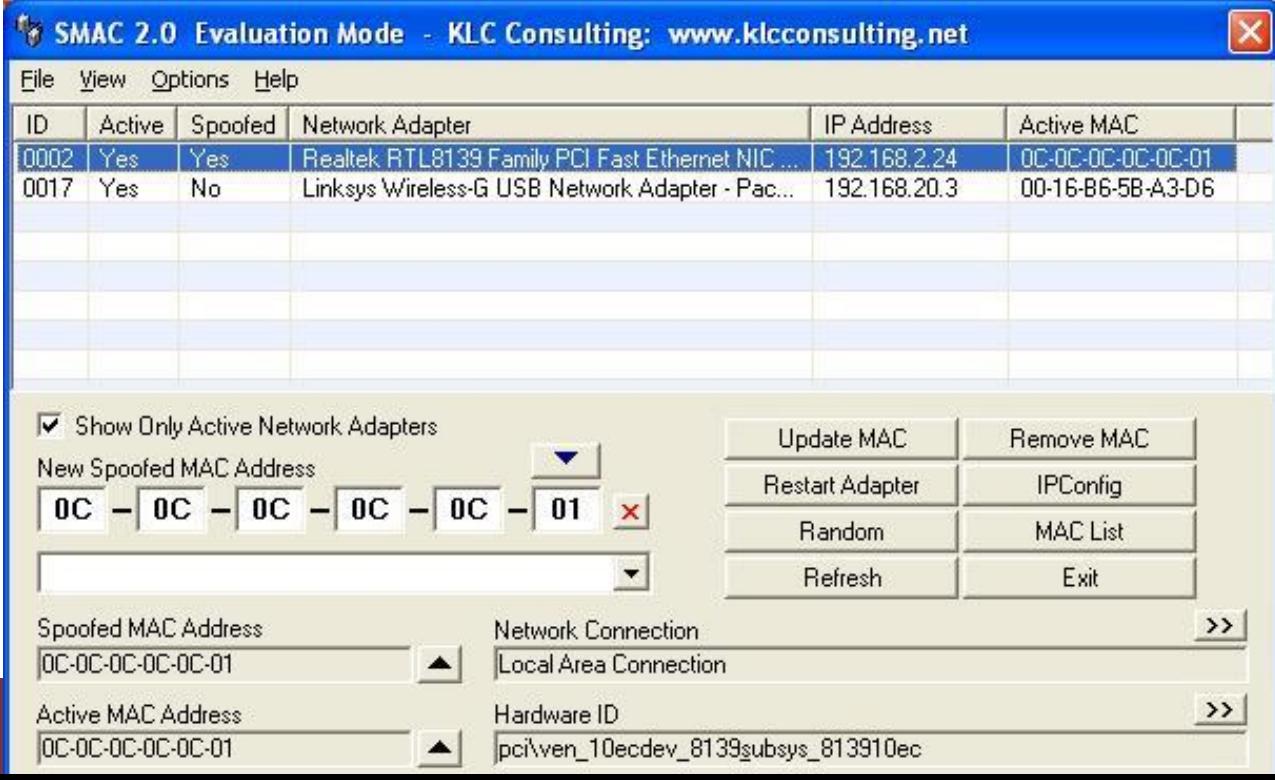

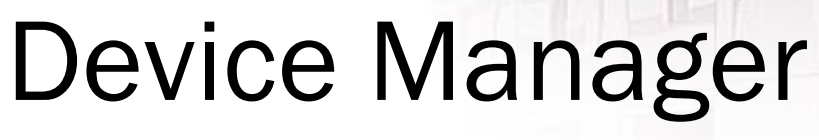

• Many Wi-Fi cards allow you to change the MAC in Windows' Device Manager

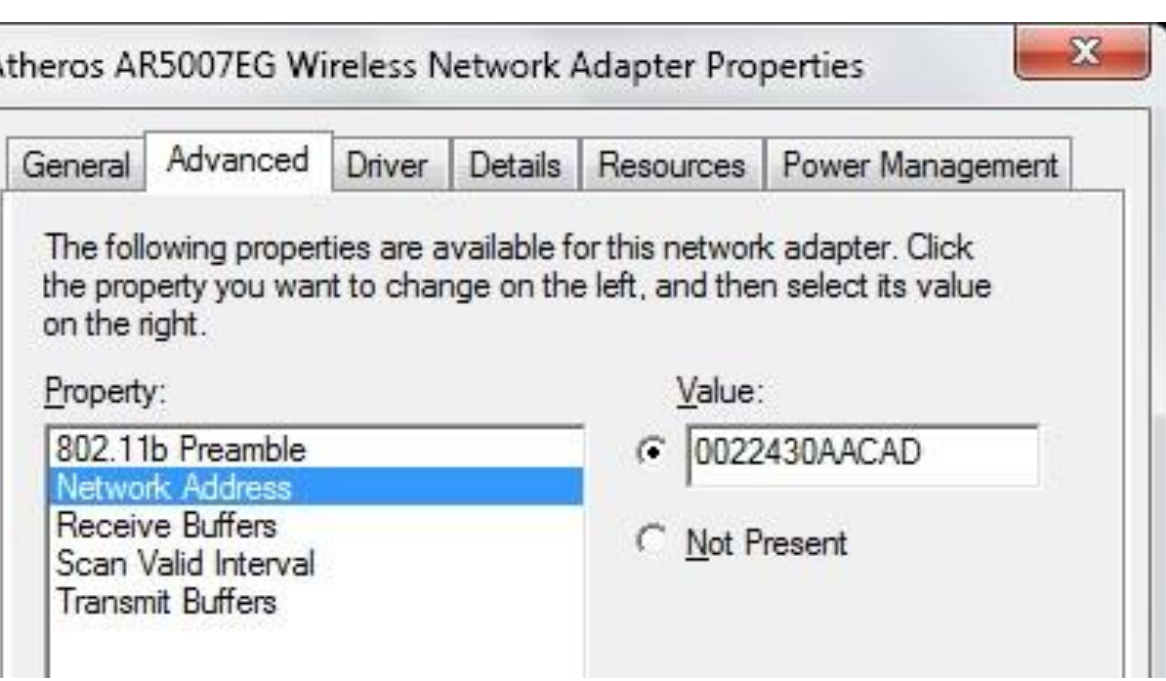

# Attacks Against the WEP Algorithm

- Brute-force keyspace takes weeks even for 40 bit keys (use Cain & Abel)
- Collect Initialization Vectors, which are sent in the clear, and correlate them with the first encrypted byte
	- This makes the brute-force process much faster

### Tools that Exploit WEP Weaknesses

- Aircrack-ng or AirSnort (old)
- kismet
- Cain & Abel
- WLAN-Tools
- DWEPCrack
- WEPAttack

– Cracks using the weak IV flaw

• Best countermeasure – use WPA/WPA2

# WEP Crack Demo

- This demo is conducted in my home (please do not try it again  $\odot$
- Network configuration.

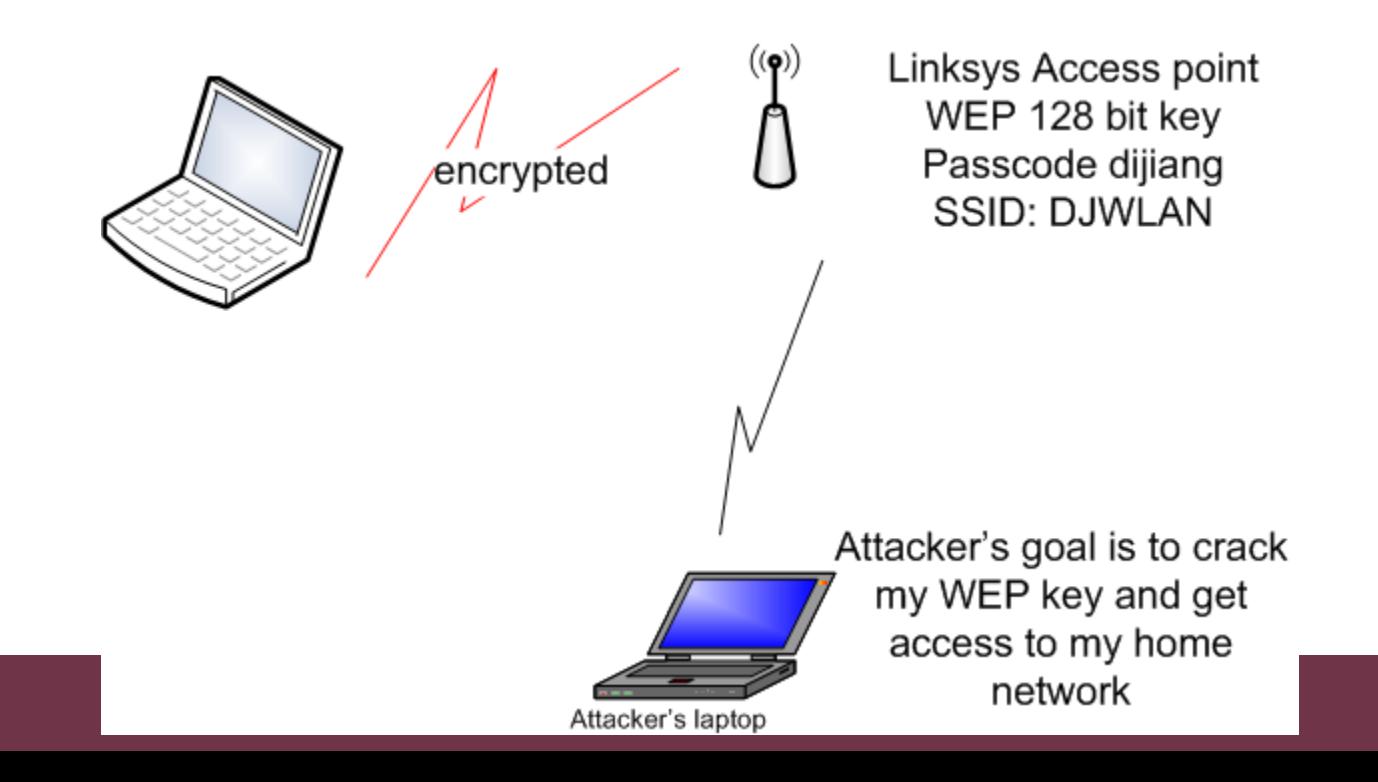

### Run kismet to discover networks

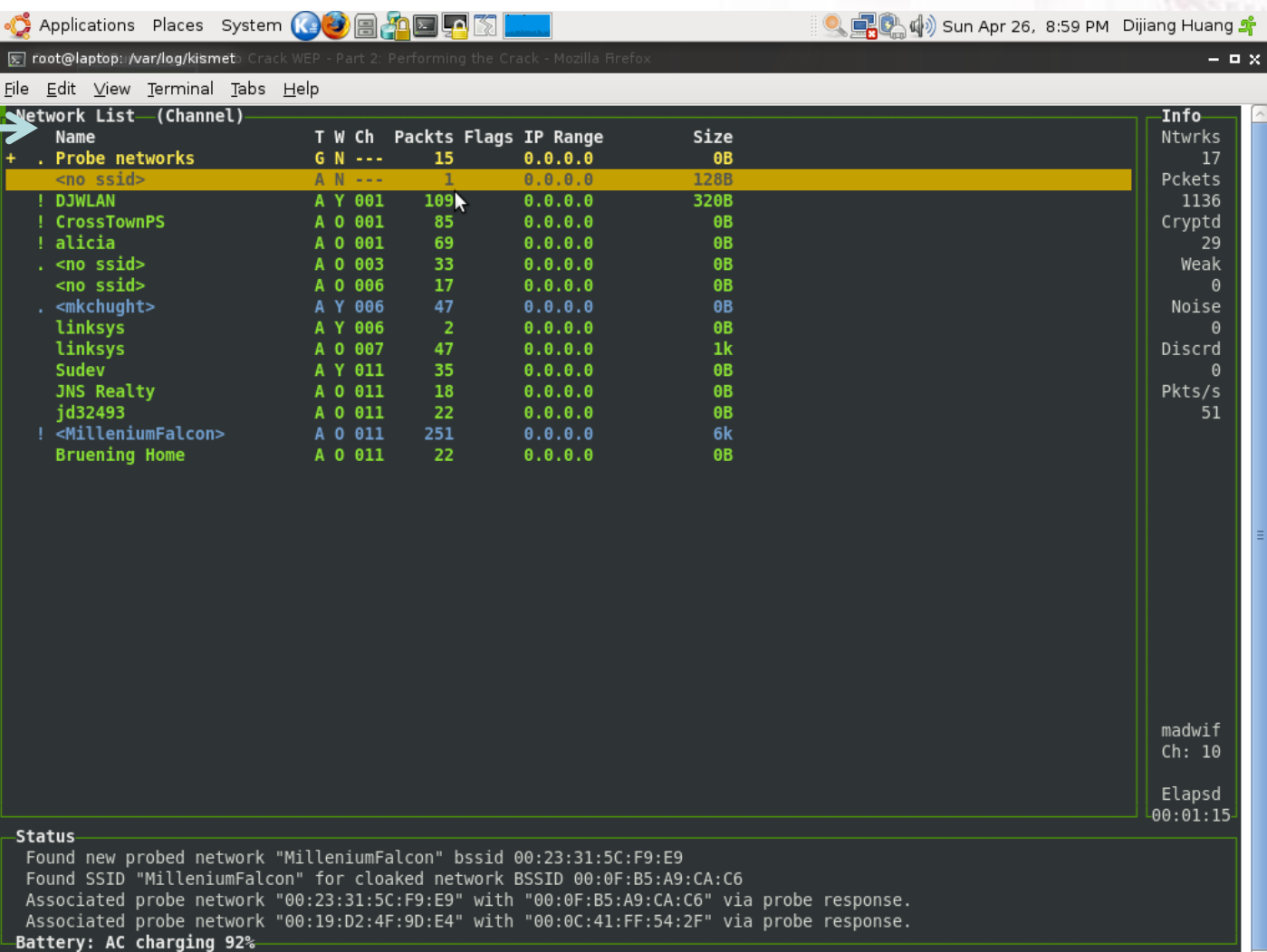

## Look at details about DJWLAN

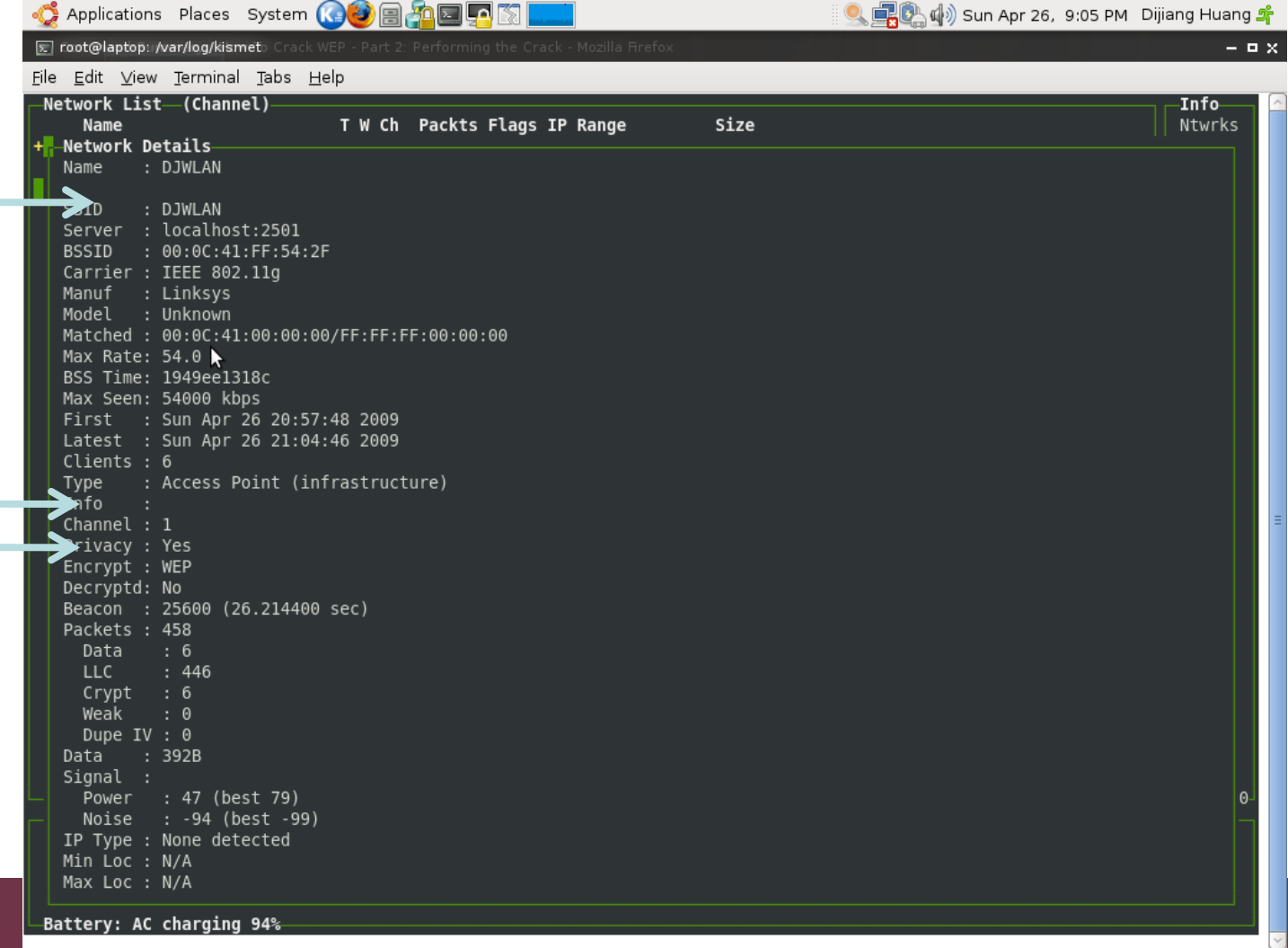

## Look at who connect to DJWLAN

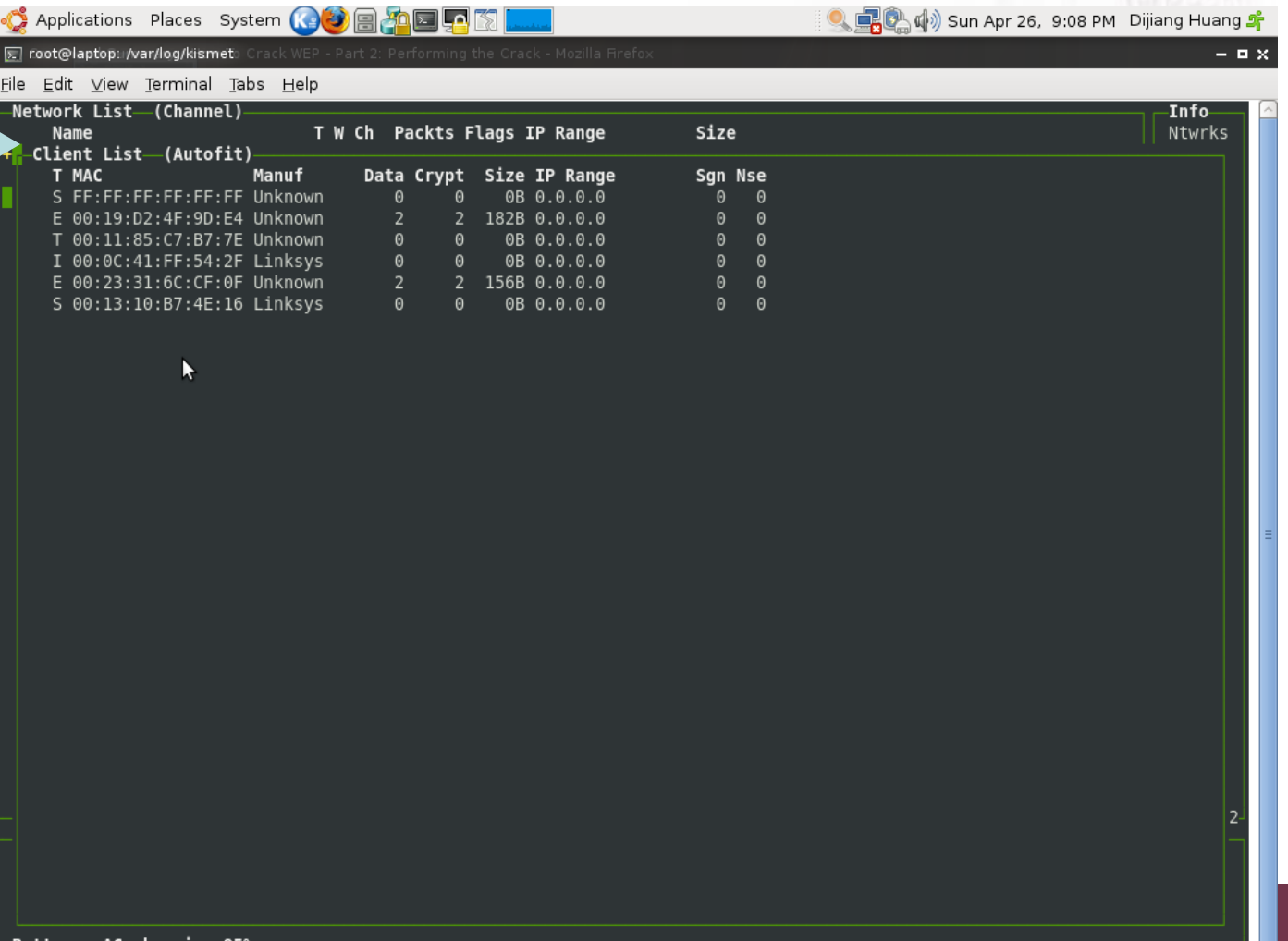

CH

### Run airodump to capture client traffic

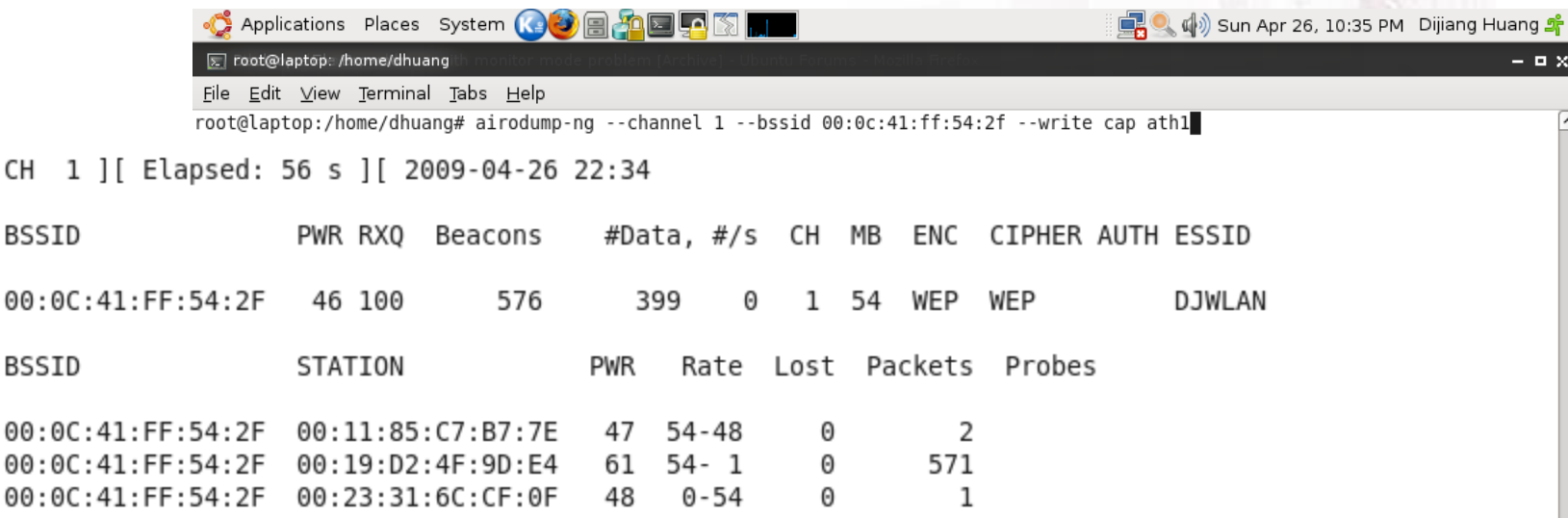

### Use aireplay-ng to replay the captured

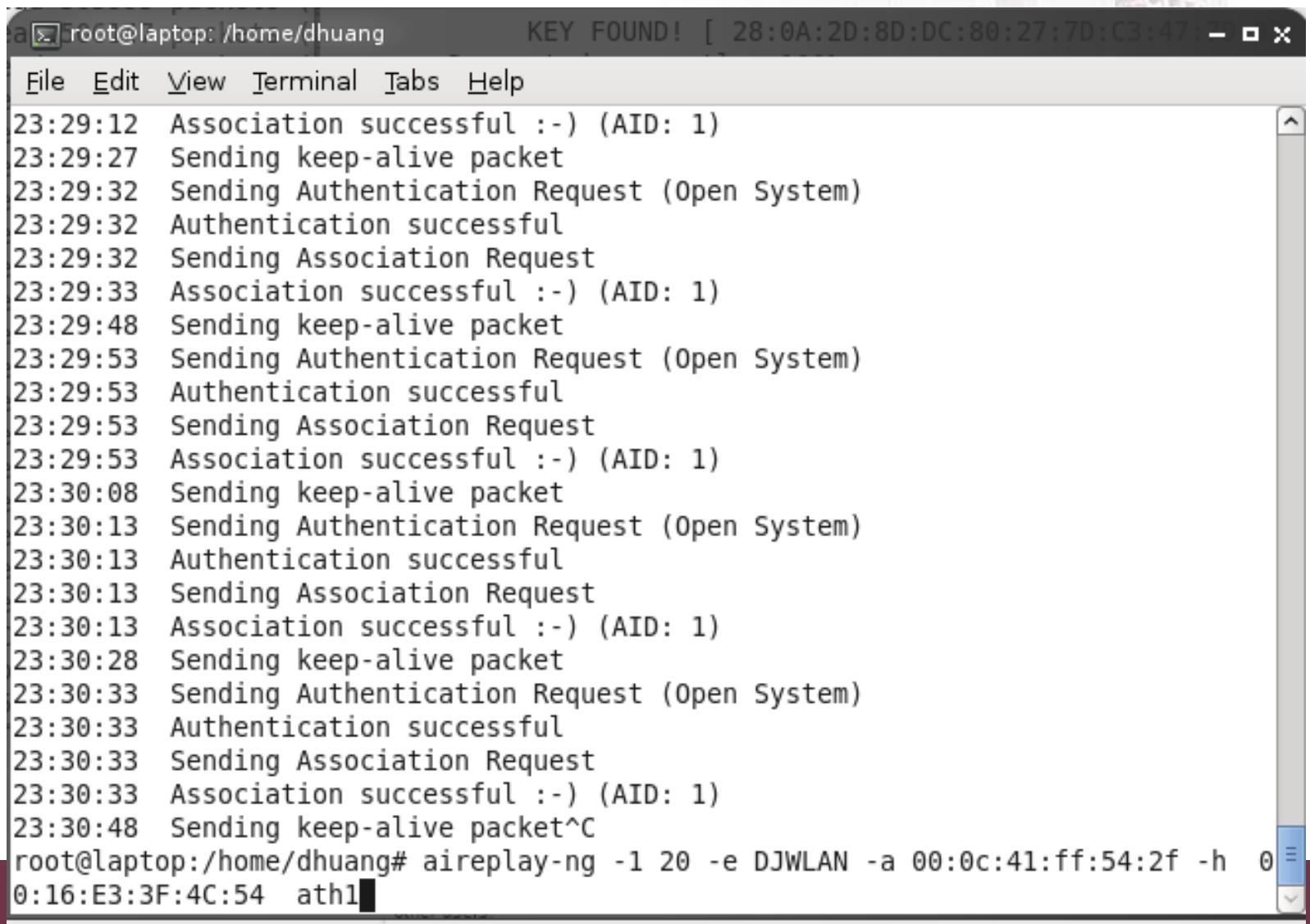

### Use aireplay-ng to replay the captured

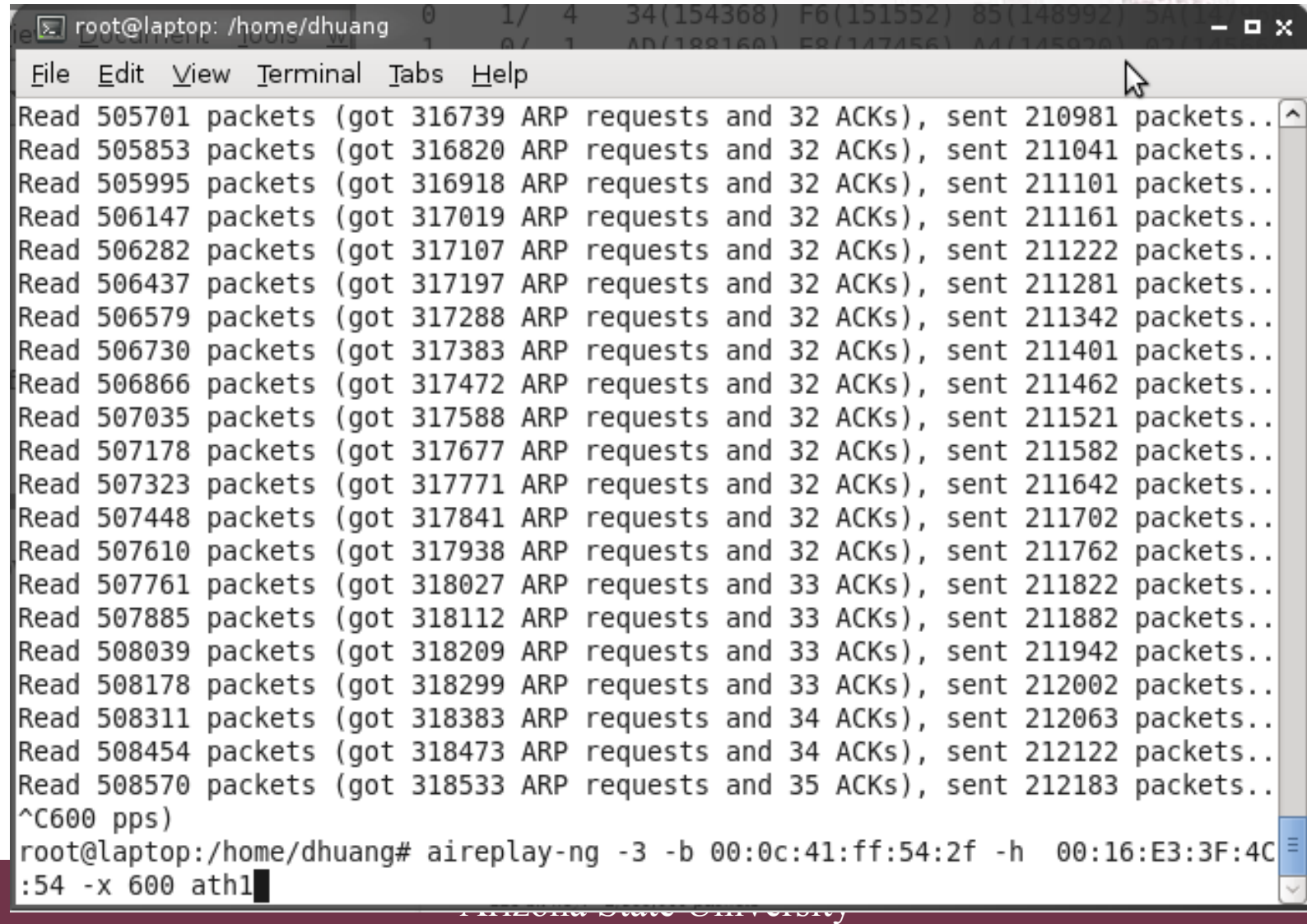

# Use aircrack-ng to crack my

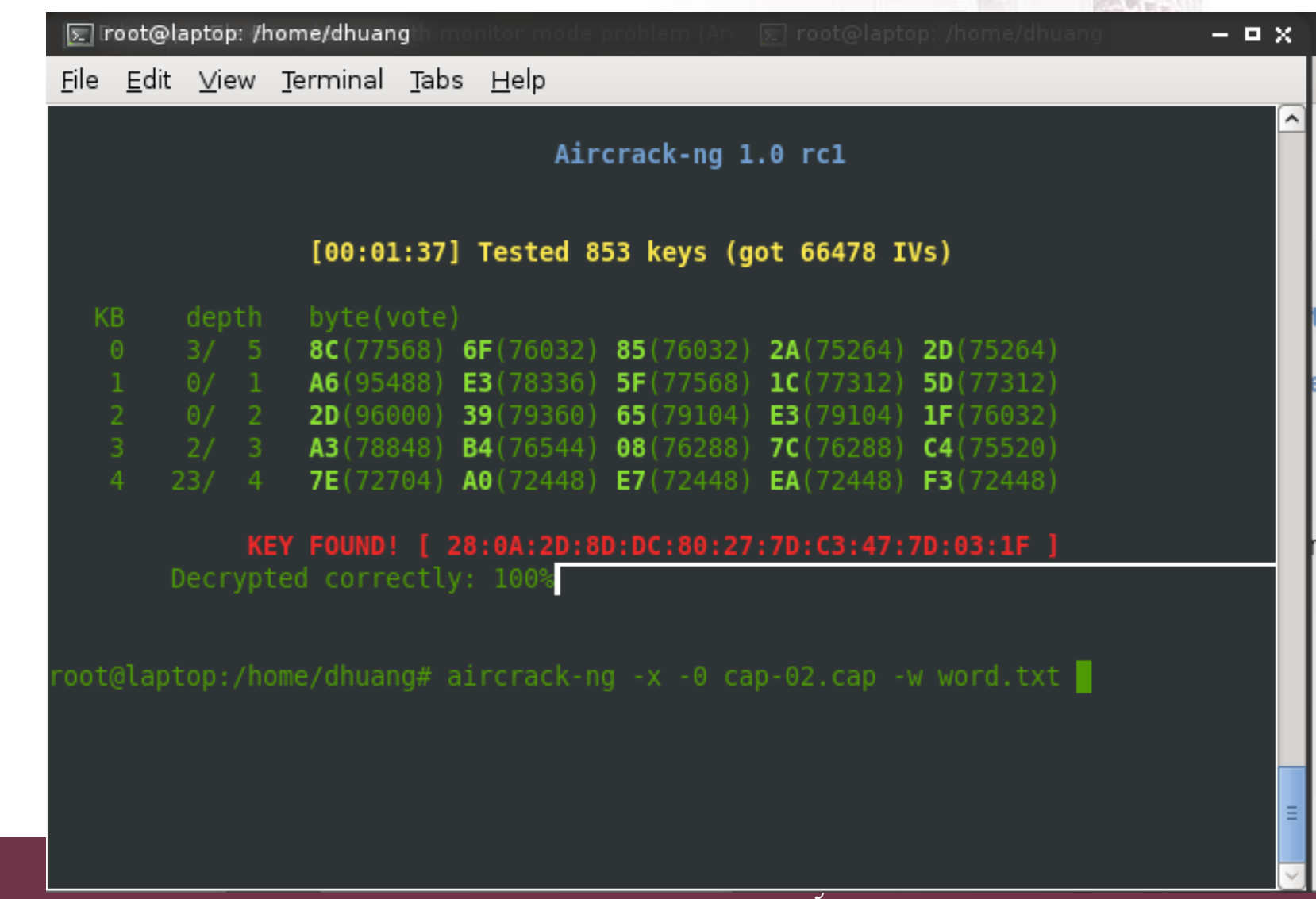

# **HotSpotter**

- Hotspotter--Like SSLstrip, it silently replaces a secure WiFi connection with an insecure one
- Works because Windows allows it, apparently happy to accept an insecure network as part of the same WLAN

# Lightweight Extensible Authentication Protocol (LEAP)

# What is LEAP?

- A proprietary protocol from Cisco Systems developed in 2000 to address the security weaknesses common in WEP
- LEAP is an 802.1X schema using a RADIUS server
- As of 2004, 46% of IT executives in the enterprise said that they used LEAP in their organizations

# The Weakness of LEAP

- LEAP is fundamentally weak because it provides zero resistance to offline dictionary attacks
- It solely relies on MS-CHAPv2 (Microsoft Challenge Handshake Authentication Protocol version 2) to protect the user credentials used for Wireless LAN authentication

# MS-CHAPv2

- MS-CHAPv2 is notoriously weak because
	- It does not use a SALT in its NT hashes
	- Uses a weak 2 byte DES key
	- Sends usernames in clear text
- Because of this, offline dictionary and brute force attacks can be made much more efficient by a very large (4 gigabytes) database of likely passwords with precalculated hashes

# Cisco's Defense

- LEAP is secure if the passwords are long and complex
	- 10 characters long with random upper case, lower case, numeric, and special characters
- The vast majority of passwords in most organizations do not meet these stringent requirements
	- Can be cracked in a few days or even a few minutes

### LEAP Attacks

## Anwrap

- Performs a dictionary attack on LEAP
- Written in Perl, easy to use

# Asleap

- Grabs and decrypts weak LEAP passwords from Cisco wireless access points and corresponding wireless cards
- Integrated with Air-Jack to knock authenticated wireless users off targeted wireless networks
	- When the user reauthenticates, their password will be sniffed and cracked with Asleap

# Countermeasures for LEAP

- Enforce strong passwords
- Continuously audit the services to make sure people don't use poor passwords

WPA/WPA2

- WPA/WPA2 is strong
- No major weaknesses
- However, if you use a weak Pre-Shared Key, it can be found with a dictionary attack
- Tool: Aircrack-ng

# Denial of Service (DoS) Attacks

- Radio Interference
	- 802.11a, 11b, and 11g all use the 2.4-2.5GHz ISM band, which is extremely crowded at the moment
- Unauthenticated Management Frames
	- An attacker can spoof a deaauthentication frame that looks like it came from the access point
	- wlan\_jack in the Air-Jack suite does this